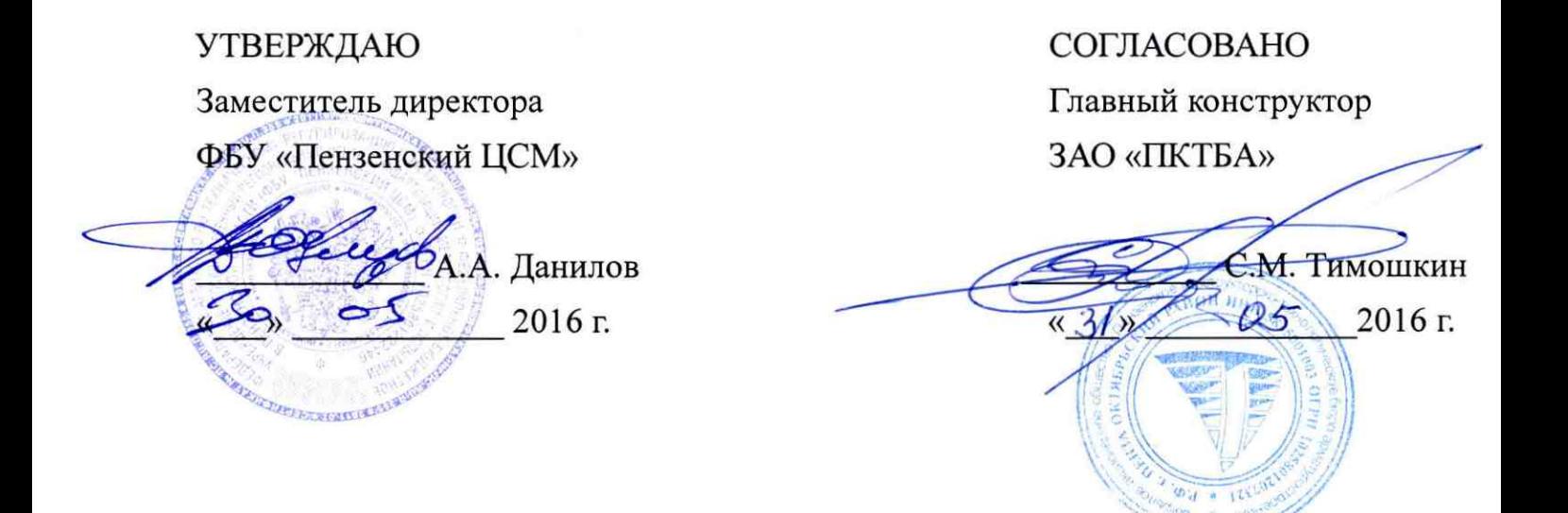

# УСТАНОВКИ КОМПЬЮТЕРНЫЕ ИЗМЕРИТЕЛЬНО-РЕГИСТРИРУЮЩИЕ PKTBA-CRS

Методика поверки ПФ 5461-4039 МП

с изменением № 1

## Оглавление

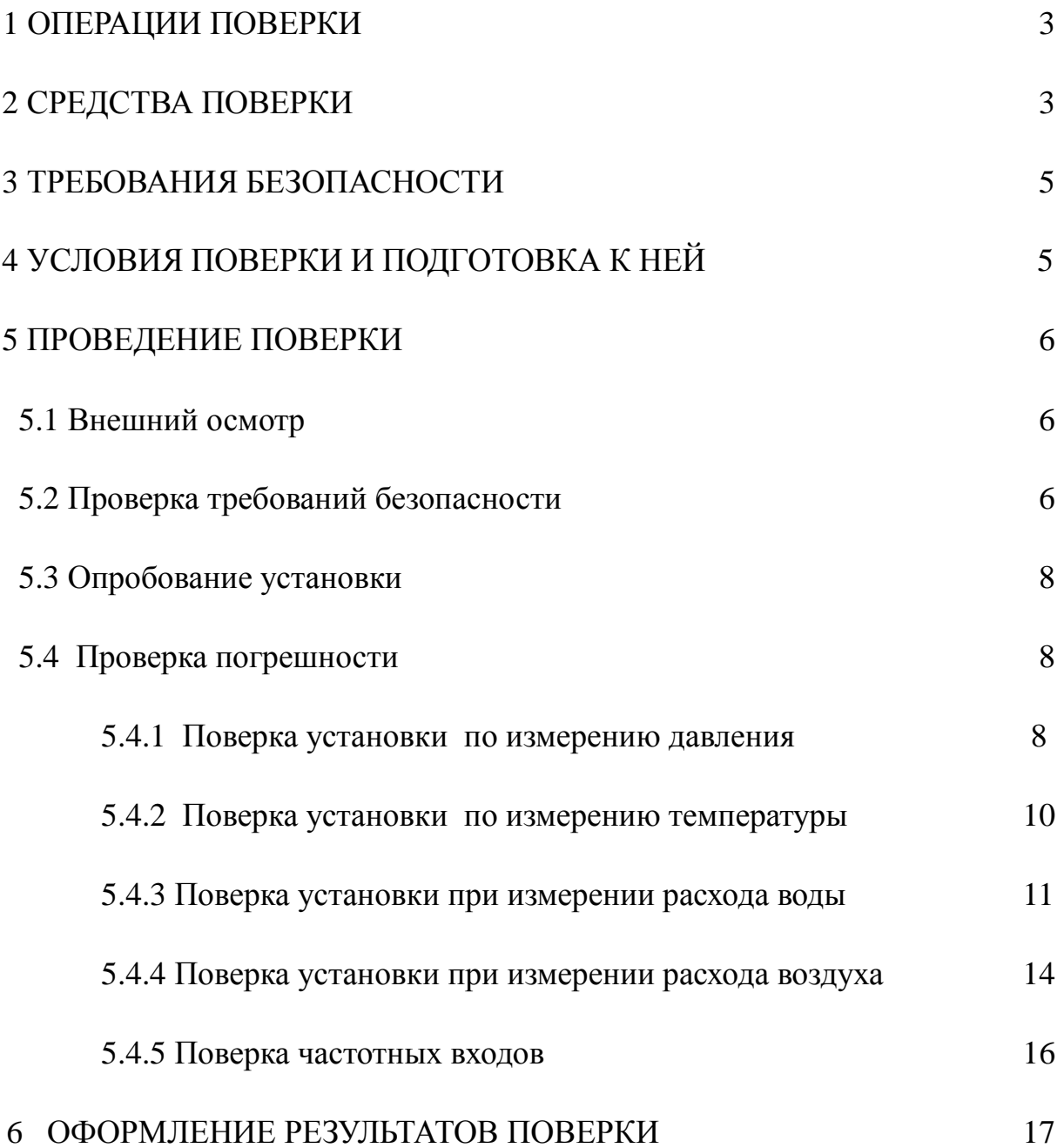

Настоящая методика поверки распространяется на установки компьютерные измерительно-регистрирующие РКТВА-CRS (далее по тексту установки), изготовленные по ТУ 4381– 048 – 04787296– 2011, и устанавливает методы и средства проведения первичной и периодической поверки при выпуске из производства и в процессе эксплуатации.

Интервал между поверками (межповерочный интервал) – 1 год.

## *(Измененная редакция, Изм. №1)*

## 1 ОПЕРАЦИИ ПОВЕРКИ

При проведении поверки должны быть выполнены следующие операции:

- внешний осмотр;
- проверка прочности изоляции (при первичной поверке);
- проверка сопротивления изоляции;
- проверка сопротивления защитного заземления;
- опробование;
- проверка погрешности;
- оформление результатов поверки.

## 2 СРЕДСТВА ПОВЕРКИ

При проведении поверки применяются средства указанные в таблице 1

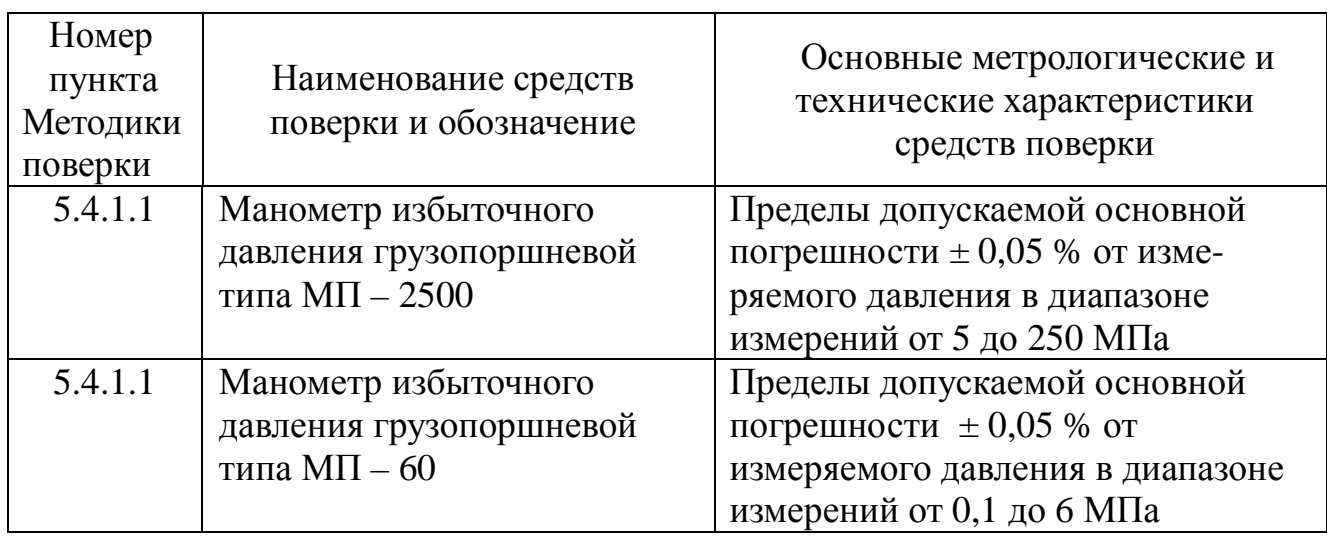

Таблица 1 Перечень применяемых средств измерений.

# Продолжение таблицы 1

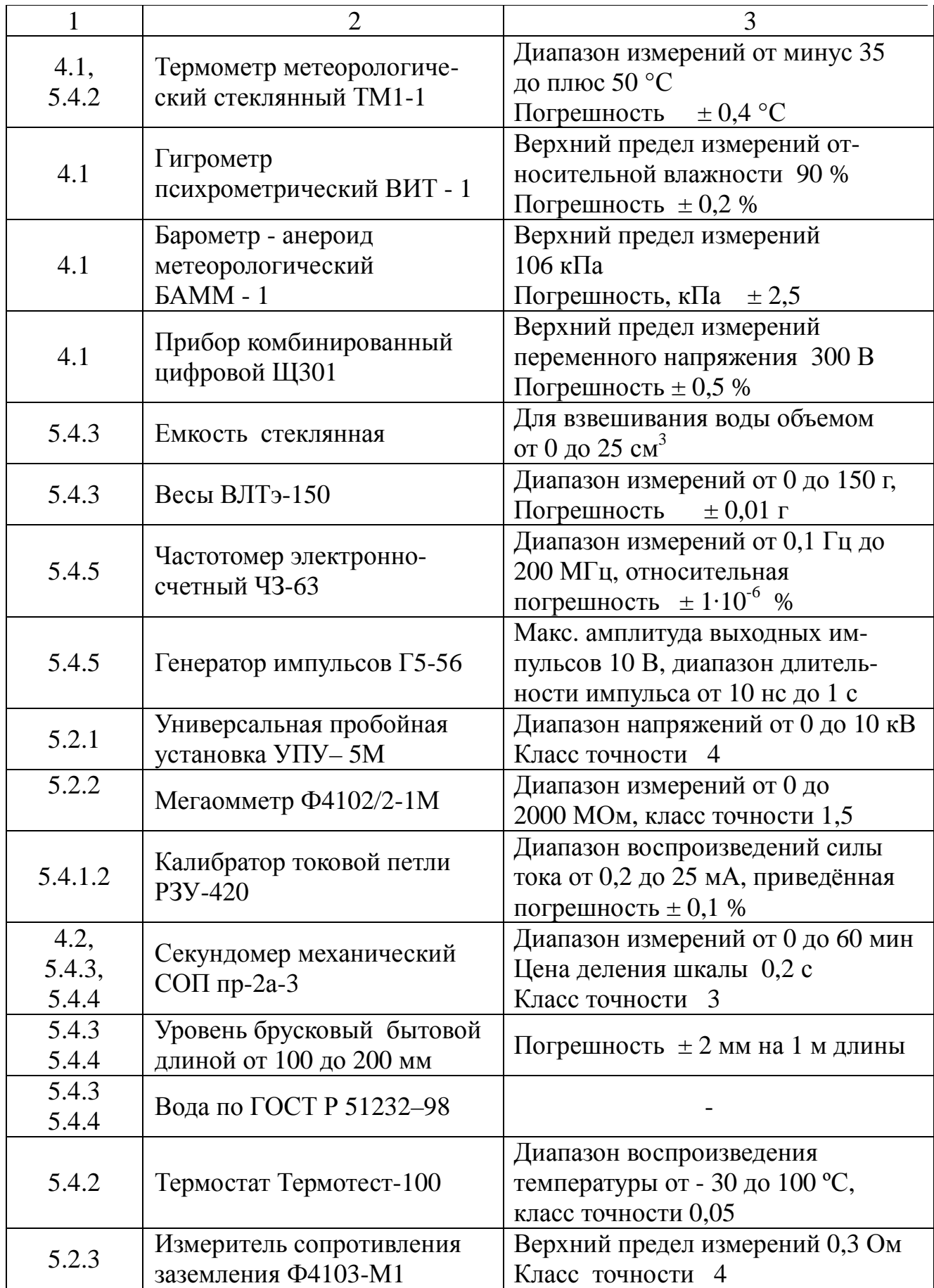

Продолжение таблицы 1

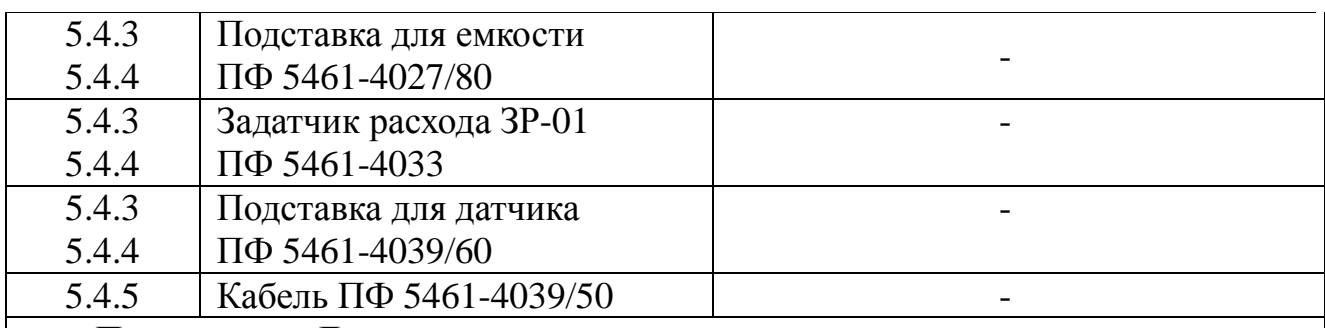

Примечание: Допускается замена указанных средств поверки на другие с характеристиками, обеспечивающими определение метрологических характеристик поверяемых СИ с требуемой точностью

### *Таблица 1 (Измененная редакция, Изм. №1)*

## 3 ТРЕБОВАНИЯ БЕЗОПАСНОСТИ

При проведении поверки должны быть соблюдены требования ГОСТ 12.2.007.0–75.

Запрещается создавать давление, превышающие верхний предел измерений датчиков системы.

Запрещается снимать датчики давления установки с устройства подачи давления при значении давления более 0,5 МПа.

К работе с установкой допускается работник, прошедший инструктаж по технике безопасности согласно ГОСТ 12.0.004–90 и ознакомившийся с паспортом ПФ 5461–4039 ПС, руководством по эксплуатации ПФ 5461-4039 РЭ и руководством пользователя ПФ 5461-4039 РП.

## 4 УСЛОВИЯ ПОВЕРКИ И ПОДГОТОВКА К НЕЙ

4.1 Условия проведения поверки

При проведении поверки должны соблюдаться следующие условия:

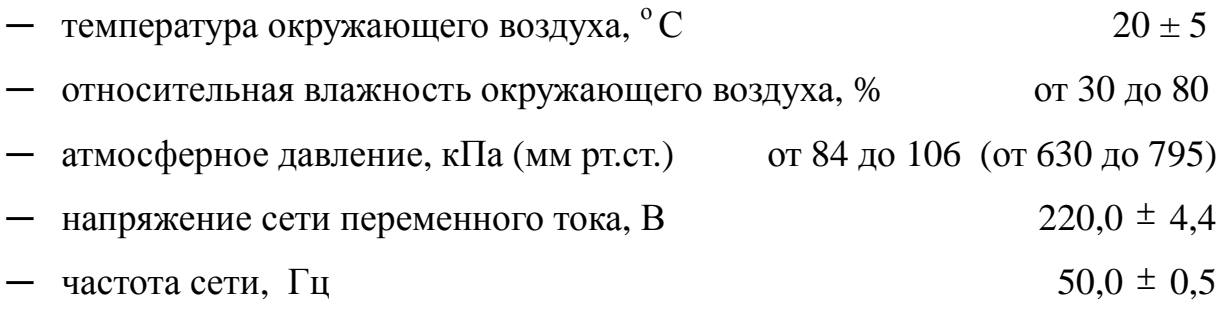

### 4.2 Подготовка к проведению поверки.

Средства измерений (далее по тексту - СИ) и вспомогательное оборудование, применяемое при поверке, должны быть подготовлены к работе в соответствии с их эксплуатационной документацией.

Установка должна быть присоединена к устройству для создания давления (при необходимости), и находиться в положении, указанном в документации ПФ 5461-4039 РЭ.

Установка должна предварительно выдерживаться в нерабочем состоянии при температуре окружающего воздуха, указанной в п. 4.1. Время выдержки установки в нормальных условиях 12 часов при разнице температуры воздуха в помещении для поверки и местом, откуда вносится установка более 10 º С.

После подключения установки к грузопоршневому манометру необходимо убедиться в герметичности всех соединений. Установку считают герметичной, если после трехминутной выдержки под давлением, равным верхнему пределу измерений, в течение 2 минут в ней не наблюдается падение давления. Появление в местах соединений капель рабочей жидкости (масла) недопустимо.

## 5 ПРОВЕДЕНИЕ ПОВЕРКИ

5.1 Внешний осмотр

При внешнем осмотре должно быть установлено:

─ однозначность прочтения информации (тип, заводской номер) на табличках составных частей установки;

─ соответствие информации на табличках составных частей установки с записями в паспорте на установку (при первичной поверке при выпуске из производства);

─ отсутствие дефектов, препятствующих нормальному функционированию установки;

─ целостность сетевого кабеля питания и соединительных кабелей.

5.2 Проверка требований безопасности

5.2.1 Проверка электрической прочности изоляции

5.2.1.1 Проверка электрической прочности изоляции установки должна осуществляться в нормальных условиях применения следующим образом:

- отключить установку от сети питания;

- установить кулачковый выключатель в положение "Включено", убедиться, что автоматический выключатель SF1 находится во включенном положении;

- отключить от внутренних розеток установки вилку источника бесперебой-

ного питания и вилку принтера;

- подключить пробойную установку между соединенными между собой контактами "фаза - ноль" сетевой вилки и заземляющим контактом сетевой вилки;

- увеличить на пробойной установке испытательное переменное напряжение частотой 50 Гц от нуля до 1500 В плавно или равномерно ступенями, не превышающими 10 % испытательного напряжения, в течение 5 - 10 с;

- изоляция должна находится под полным испытательным напряжением в течение 1 мин;

- плавно снизить напряжение до минимального;

- восстановить отключенные перед проверкой подключения.

5.2.1.2 Установка считается выдержавшей проверку, если не произошло пробоя или перекрытия изоляции.

5.2.2 Проверка сопротивления изоляции

5.2.2.1 Перед измерением сопротивления изоляции отключить установку от сети. Установить кулачковый выключатель в положение "Включено", убедиться, что автоматический выключатель SF1 находится во включенном положении.

5.2.2.2 Проверку сопротивления изоляции осуществляют мегаомметром путем его подключения между соединенными между собой контактами «фаза ноль» сетевой вилки и заземляющим контактом. Сопротивление должно измеряться при напряжении 500 В.

#### *5.2.2.1, 5.2.2.2 (Измененная редакция, Изм. №1)*

5.2.2.3 Установка считается выдержавшей проверку, если измеренное сопротивление изоляции не менее 20 МОм.

5.2.3 Проверка сопротивления защитного заземления

5.2.3.1 Перед измерением сопротивления защитного заземления отключить установку от сети.

5.2.3.2 Проверка сопротивления защитного заземления должно проводиться в следующей последовательности:

- установить переключателем измерителя сопротивления заземления Ф4103-М1 диапазон измерений 0,3 Ом;

- провести калибровку измерителя. Установить переключатель "РОД

РАБОТ" в положение "КЛБ" установить "0" ручкой "УСТ 0", нажать кнопку "ИЗМ", ручкой "КЛБ" установить стрелку на отметку "30";

- если при калибровке стрелка находится левее отметки "30" - уменьшить сопротивление токового электрода согласно паспорта прибора Ба2.729,008;

- установить переключатель "РОД РАБОТ" в положение "ИЗМ II", нажать кнопку "ИЗМ" и отсчитать значение сопротивления. Если стрелка под воздействием помех совершает колебательные движения, устранить их вращением ручки "ПДСТ f".

- провести измерение между любой металлической частью и болтом заземления, а также между болтом заземления и контактом заземления сетевой вилки.

#### *(Введено дополнительно, Изм. №1)*

5.2.3.3 Установка считается выдержавшей проверку, если сопротивление защитного заземления не превышает 0,1 Ом.

#### 5.3 Опробование установки

При опробовании должна быть установлена возможность функционирования установки согласно паспорту и руководству по эксплуатации.

5.4 Проверка погрешности

#### 5.4.1 Поверка установки по измерению давления

Поверка может осуществляться одним из двух способов - комплексно с помощью эталонного источника давления или с поэлементно с использованием калибратора токовой петли в качестве эталонного источника тока. Поверка с использованием калибратора токовой петли (п. 5.4.1.2) допускается при условии, что датчики давления поверены отдельно и до окончания срока поверки всех датчиков давления, входящих в комплект поставки, осталось не менее 1 года.

#### *(Введено дополнительно, Изм. №1)*

5.4.1.1 Поверка установки по измерению давления с использованием эталонного источника давления.

Установка должна поверяться со всеми комплектуемыми датчиками давления, входящими в данное исполнение согласно, паспорту на установку.

Заданное давление устанавливают по эталонному СИ, а показания отсчитывают по поверяемой установке. Отсчитывание показаний установки при поверке должно проводиться с точностью два знака после запятой.

Число проверяемых точек шкалы должно быть не менее 5 и включать нижнее и верхнее предельные значения давления. Поверяемые точки должны быть распределены примерно равномерно в пределах всего диапазона измерений.

При поверке плавно повышают давление и производят отсчитывание показаний. После чего давление плавно понижают и производят отсчитывание показаний при тех же значениях давления, что и при повышении давления. Скорость изменения давления за 1 с не должна превышать 10 % от диапазона измерений.

Приведенная погрешность измерений вычисляется по формуле:

$$
\mathbf{g}_{\partial} = \frac{P_{\Pi} - P_{\partial}}{\mathcal{A}} \times 00 \quad \text{%,} \tag{1}
$$

где *Р<sup>П</sup>* - измеренное значение давления установкой;

*Р<sup>д</sup>* - заданное значение давления на входе датчика давления;

 Д – верхний предел измерений давления установки по проверяемому каналу (равен номинальному давлению датчика, установленному в окне настроек параметров датчика по проверяемому каналу).

Установка PKTBA-CRS считается поверенной по измерению давления, если измеренные фактические значения приведенной погрешности не превышают 0,8 от нормированных параметров, указанных в таблице 2 паспорта ПФ 5461-4039 ПС.

5.4.1.2 Поверка установки по измерению давления с использованием эталонного источника тока.

Подключают калибратор токовой петли РЗУ-420 ко входу измерительного канала, к которому подключается датчик давления. Устанавливают эталонное значение постоянного тока, соответствующее давлению на входе датчика, с помощью калибратора РЗУ-420, а показания отсчитывают по поверяемой установке. Отсчитывание показаний установки должно проводиться с точностью два знака после запятой.

Число проверяемых точек шкалы должно быть не менее 5 и включать

нижнее и верхнее предельные значения давления. Поверяемые точки должны быть распределены примерно равномерно в пределах всего диапазона измерений.

Приведенная погрешность измерений вычисляется по формуле (1), где *Р<sup>д</sup>* - имитируемое значение давления на входе датчика давления, определяемое из таблицы 2 в соответствии с задаваемым током и верхним пределом измерений датчика давления.

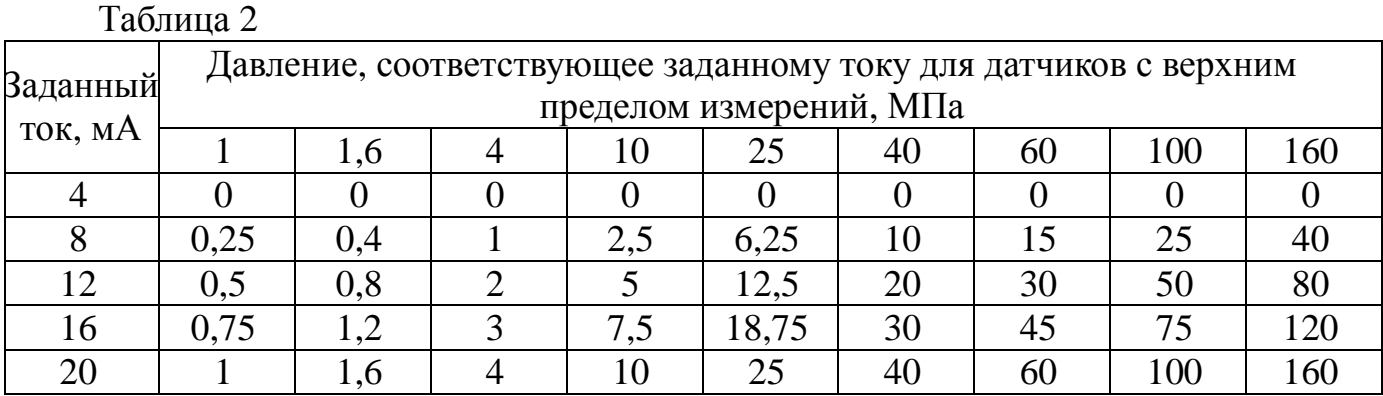

Установка PKTBA-CRS считается годной, если полученные значения приведенной погрешности не превышают 0,8 от нормированных пределов, указанных в таблице 2 паспорта ПФ 5461-4039 ПС.

#### *5.4.1.2 (Введен дополнительно, Изм. №1)*

5.4.2 Поверка установки по измерению температуры

Поверка может осуществляться одним из двух способов - с помощью эталонного термометра (эталонного термостата) или с помощью калибратора токовой петли РЗУ-420 в качестве источника тока, имитирующего эталонную температуру.

Поверка с использованием калибратора токовой петли (п. 5.4.2.2) допускается при условии, что датчики температуры поверены отдельно и до окончания срока поверки всех датчиков температуры, входящих в комплект поставки, осталось не менее 1 года.

5.4.2.1 Поверка с эталонным термометром или термостатом

Поверка осуществляется путем непосредственного сличения показаний поверяемой установки с показаниями эталонного термометра (термостата).

Поверку проводят, задавая температуру от плюс 5 до плюс 50 º C.

Измерения проводят, переходя от более низких температур к более высоким.

При проверке датчики температуры установки погружают в среду на всю длину рабочей части. Если применяется термометр в качестве эталонного, то его погружают на ту же глубину что и датчики.

Установка PKTBA-CRS считается годной, если измеренные фактические значения абсолютной погрешности установки не превышают 0,8 от нормированных пределов, указанных в таблице 2 паспорта ПФ 5461-4039 ПС.

5.4.2.2 Поверка с использованием калибратора токовой петли РЗУ-420

Подключают калибратор токовой петли ко входу измерительного канала, к которому подключается датчик температуры. Устанавливают эталонное значение постоянного тока, соответствующее имитируемой температуре на входе датчика температуры, с помощью калибратора токовой цепи, подключенного вместо датчика температуры с токовым выходом, в соответствии с таблицей 3.

Таблица 3 Соответствие имитируемой температуры току для датчика температуры на основе термопреобразователя ТСМУ МЕТРАН 274-02(100М) в диапазоне измерений температуры от плюс 5 до плюс 50 °С

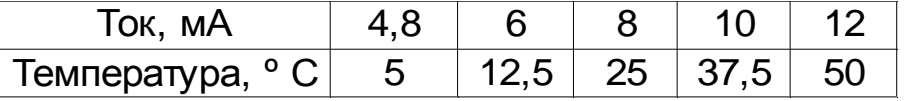

Показания отсчитывают по поверяемой установке. Отсчитывание показаний должно проводиться с точностью 1 знак после запятой.

Число проверяемых точек шкалы должно быть не менее 5 и включать нижнее и верхнее предельные значения диапазона измерений. Поверяемые точки должны быть распределены примерно равномерно в пределах всего диапазона измерений.

Установка PKTBA-CRS считается годной, если измеренные значения абсолютной погрешности установки не превышают 0,8 от нормированных пределов, указанных в таблице 2 паспорта ПФ 5461-4039 ПС.

#### *5.4.2 (Измененная редакция, Изм. №1)*

5.4.3 Поверка установки при измерении расхода воды.

5.4.3.1 Подготовка установки PKTBA-CRS для измерений расхода воды.

Перед началом поверки установить датчик расхода воды 1 (см. рисунок 2) на подставку 3, закрепив его при помощи двух винтов 4. Подключить датчик расхода к установке PKTBA-CRS в соответствии с руководством по эксплуатации ПФ 5461-4039 РЭ и ПФ 5461-4040 РЭ. Подключить задатчик расхода к установке PKTBA-CRS и датчику расхода 1 в соответствии с руководством по эксплуатации ПФ 5461-4033 РЭ.

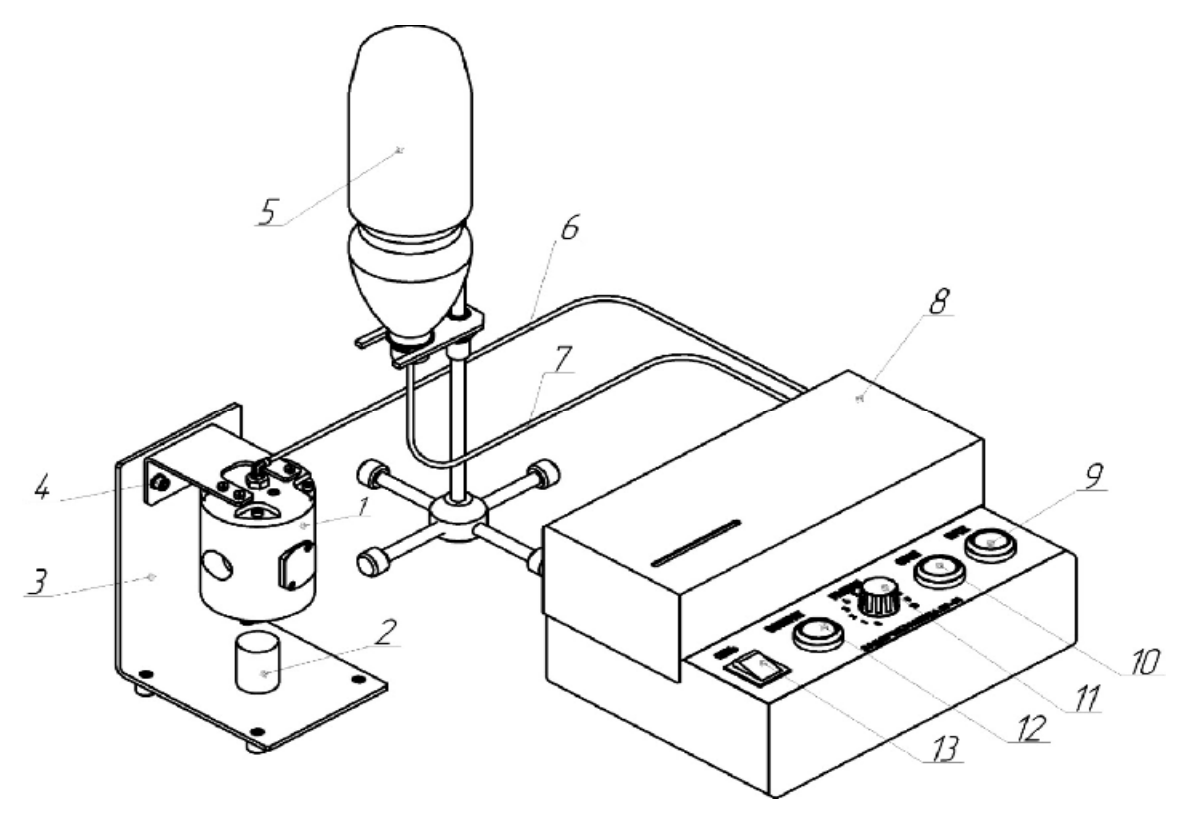

Рисунок 2 – Подготовка датчика расхода воды.

Включить задатчик расхода при помощи кнопки 13 и далее при помощи кнопок 10-12 произвести заполнение рабочей полости цилиндра задатчика водой из емкости 5 в соответствии с ПФ 5461-4033 РЭ.

Произвести проверку правильности подключения и работоспособности датчика. Датчик считается работоспособным, если число миганий светодиода совпадает с числом капель зафиксированных визуально.

5.4.3.2 Произвести поверку установки измерения расхода воды при помощи установки PKTBA-CRS. Поверка осуществляется следующим образом:

- заполнить рабочую полость цилиндра задатчика 8 водой, переместив траверсу задатчика в крайнее левое положение, что будет соответствовать полному заполнению цилиндра, и, следовательно, максимальному возможному

расходу за один цикл «заполнение» - «подача» - 25 см<sup>3</sup>. Контроль перемещения траверсы вести через смотровое окно защитного кожуха задатчика расхода;

- установить пустую мерную емкость на весы, и нажать на них кнопку «Тара». Данная операция обеспечивает тарирование весов с установленной пустой емкостью;

- снять емкость с весов и установить ее под нижний фланец датчика расхода;

- выставить в окне программы «Время испытания» время 1 минута;

- установить в программе установки PKTBA-CRS в окне «Управление задатчиком» скорость «15», что будет соответствовать расходу воды в диапазоне от 0,2 до 0,8 см<sup>3</sup>/мин;

- запустить программу установки PKTBA-CRS при помощи кнопки «Пуск» на измерение расхода в течение 1 минуты. По окончании измерения взвесить мерную емкость с водой на весах и вычислить объем воды в мерной емкости по формуле 2 и сравнить со значением полученным установкой PKTBA-CRS.

Объем расхода  $V_y = k \cdot m$ , (2)

где V<sup>у</sup> - объем расхода воды, см ;

m - масса воды, измеренная весами, г;

k - поправочный коэффициент перевода массы воды в объем,

равный 1,00296 см /г.

На основании полученных результатов вычислить приведенную погрешность по формуле:

$$
\gamma \epsilon = \frac{V \pi - V y}{D} \times 100 \,\%
$$
 (3)

где V<sup>у</sup> - объем расхода воды вычисляется по формуле 2;

 $V_{\pi}$  - показания установки;

D - верхний предел измерений датчика расхода воды;

 $D_{\text{\tiny{BOLMI}}}-7.2 \text{ cm}^3/\text{m}$ ин;

 $D_{\text{Bo3\text{J}YXa}} - 11 \text{ cm}^3/\text{MH}.$ 

Провести поверку установки в пяти точках диапазона измерений в соответствии с таблицей 4.

Таблица 4

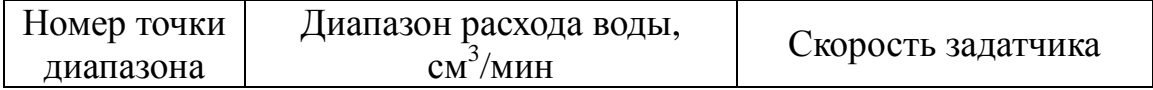

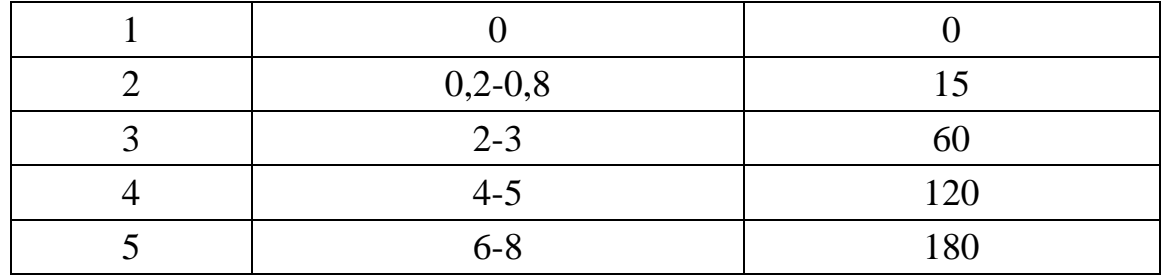

### *Таблица 4 (Измененная редакция, Изм. №1)*

Установка PKTBA-CRS считается годной, если вычисленная приведенная погрешность не превышает 0,8 от нормированных пределов, указанных в таблице 2 паспорта ПФ 5461-4039 ПС.

5.4.4 Поверка установки при измерении расхода воздуха.

5.4.4.1 Подготовка установки PKTBA-CRS для измерений расхода воздуха.

Перед началом поверки установить датчик расхода воздуха 1 (см. рисунок 3) на подставку 2, закрепив его при помощи двух винтов 3. Заполнить датчик измерения расхода воздуха дистиллированной водой через заливное отверстие в верхней крышке датчика до его полного заполнения. Подключить задатчик расхода 8 к датчику расхода 1 в соответствии с рисунком 3.

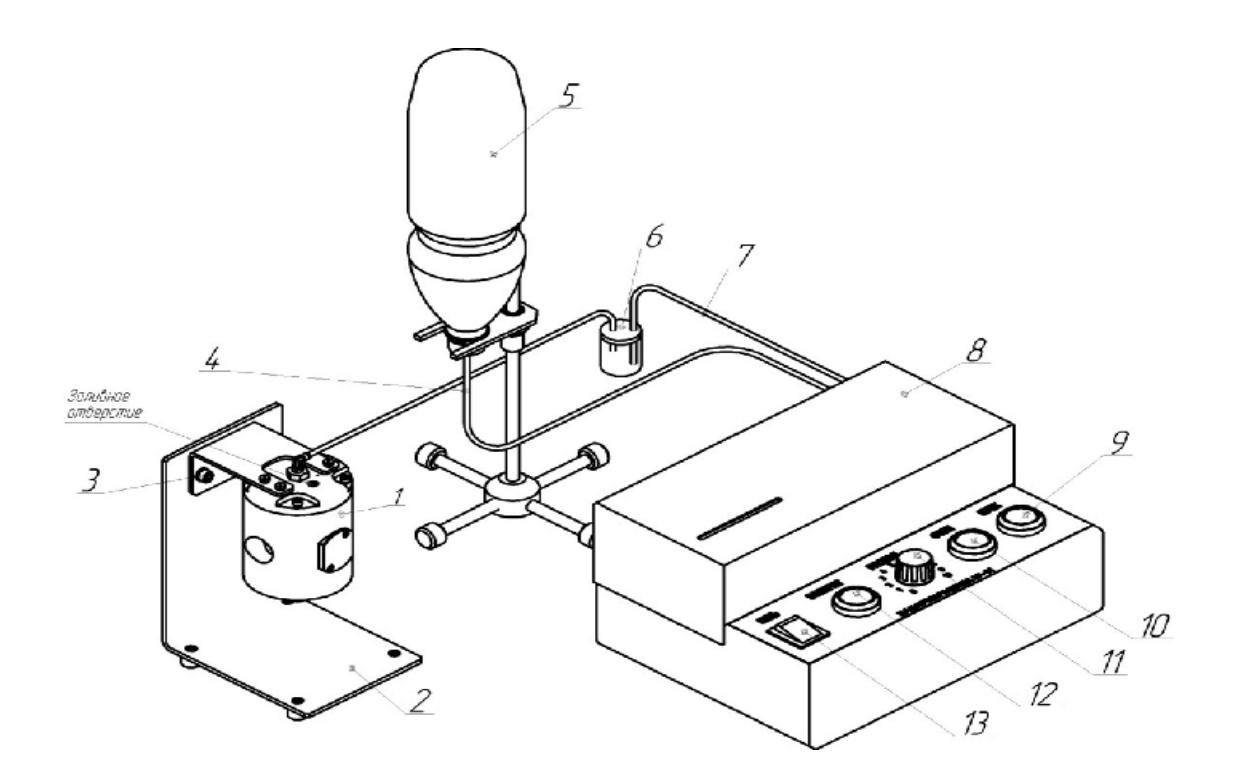

Рисунок 3 – Подготовка датчика расхода воздуха.

Подключить датчик расхода воздуха к установке PKTBA-CRS в соответствии с руководством по эксплуатации ПФ 5461-4039 РЭ и ПФ 5461-4040 РЭ.

Подключить задатчик расхода к установке PKTBA-CRS и датчику расхода в соответствии с руководством по эксплуатации ПФ 5461-4033 РЭ.

Включить задатчик расхода при помощи кнопки 13 и далее при помощи кнопок 10-12 произвести заполнение рабочей полости цилиндра задатчика водой из емкости 5 в соответствии с ПФ 5461-4033 РЭ.

Произвести проверку правильности подключения и работоспособности датчика. Датчик считается работоспособным, если число миганий светодиода совпадает с числом пузырей зафиксированных визуально.

5.4.4.2 Произвести поверку установки следующим образом:

- заполнить рабочую полость цилиндра задатчика 8 водой переместив траверсу задатчика в крайнее левое положение, что будет соответствовать полному заполнению цилиндра, и следовательно максимальному, возможному расходу за один цикл «заполнение» - «подача» - 25 см<sup>3</sup>. Контроль перемещения траверсы вести через смотровое окно защитного кожуха задатчика расхода;

- установить пустую мерную емкость на весы, и нажать на них кнопку «Тара». Данная операция обеспечивает тарирование весов с установленной пустой емкостью;

- снять емкость с весов и заглушить ее заглушкой в соответствии с рисунком 3;

- установить в программе установки PKTBA-CRS в окне «Управление задатчиком», скорость «20», что будет соответствовать расходу воды в диапазоне от 0,5 до 1 см<sup>3</sup>/мин;

- запустить программу установки PKTBA-CRS при помощи кнопки «Пуск» на измерение расхода в течение 1 минуты. По окончании измерения отсоединить мерную емкость от заглушки и взвесить на весах, после чего вычислить объем воды в мерной емкости по формуле (2) и сравнить со значением полученным установкой PKTBA-CRS.

На основании полученных результатов вычислить приведенную погрешность по формуле (3).

Провести поверку установки в восьми точках диапазона измерений в соответствии с таблицей 5.

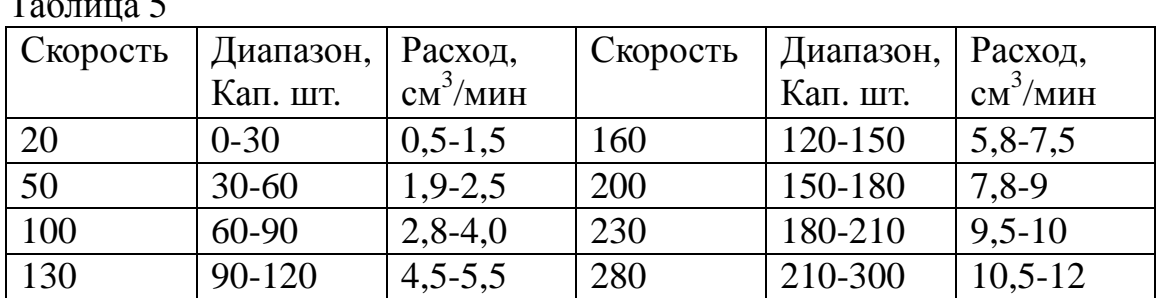

Таблица 5

*Таблица 5 (Измененная редакция, Изм. №1)* 

Установка PKTBA-CRS считается годной, если вычисленная приведенная погрешность не превышают 0,8 от нормированных пределов, указанных в таблице 2 паспорта ПФ 5461-4039 ПС.

5.4.5 Поверка частотных входов.

5.4.5.1 Подключить частотные входы ХР7-ХР10 (поочередно) установки PKTBA-CRS к генератору импульсов и частотомеру в соответствии со схемой на рис. 4.

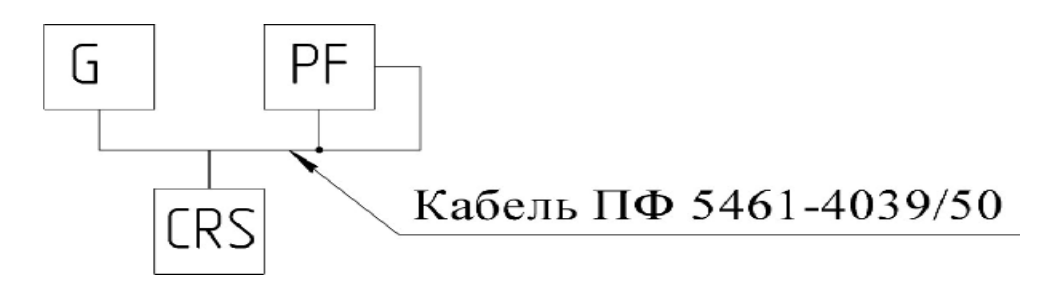

Рисунок 4 Схема подключения.

где G – генератор импульсов;

PF – частотомер;

CRS – частотный вход установки PKTBA-CRS.

Установить на установке PKTBA-CRS испытание на герметичность регулирующих клапанов. Запустить генератор, установить на его выходе поочередно 0,01; 0,1; 0,5; 1; 2 и 3 кГц, контролируя точность установки частоты

с помощью частотомера. Установить на установке PKTBA-CRS время измерения

1 минута. Нажать клавишу «Пуск», зафиксировав число импульсов,  $N_c$ , отсчитанных установкой PKTBA-CRS за время проверки (1 минута).

Допускается использование эталонного генератора без частотомера, при условии, что относительная погрешность задаваемой частоты не превышает  $\pm$  0,0005 %.

Вычислить максимально возможное количество импульсов N, которое установка PKTBA-CRS может не сосчитать для заданной частоты по формуле:

 $N = 60$ ∙ $P$ <sup>o</sup>f,

где  $P = 0.0016$  – нормированное значение вероятности пропуска импульса;

60 – время подсчёта импульсов, с;

f – заданная частота импульсов, Гц.

Вычислить ошибку О подсчёта числа импульсов установкой PKTBA-CRS по формуле:

$$
O = 60 \cdot f - N_c \tag{4}
$$

Установка PKTBA-CRS считается годной, если ошибка подсчёта числа импульсов составит не более 0,8∙N.

### 6 ОФОРМЛЕНИЕ РЕЗУЛЬТАТОВ ПОВЕРКИ

При положительных результатах поверки выписывается свидетельство о поверке и на него наносится знак поверки. Протокол поверки может быть оформлен по требованию потребителя по форме, принятой в организации проводящей поверку.

При отрицательных результатах поверки выписывается извещение о непригодности.

#### *Раздел 6 (Измененная редакция, Изм. №1)*